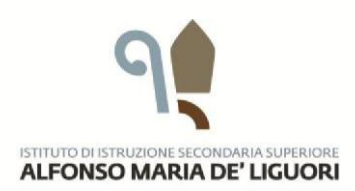

**ISTITUTO TECNICO** SETTORE ECONOMICO E TECNOLOGICO LICEO SCIENTIFICO LICEO LINGUISTICO LICEO CLASSICO

## Prot. n. 2111/U del 12/09/2018

Sant'Agata de' Goti, 12 settembre 2018

Ai Docenti dell'Istituto e delle Istituzioni Scolastiche dell'Ambito BN05

Al Prof. CICCONE Domenico Propria Sede

Al Direttore S.G.A. ALBO

## **Oggetto: Corso di formazione rivolto ai docenti -** "**Dalla progettazione alla valutazione per competenze 5***"*

Si comunica che, come definito dalla Rete d'Ambito BN05 all'interno del piano di formazione, nella nostra Istituzione scolastica a far data dal 19 settembre p.v. sarà attivato il corso di formazione della durata di 25 h, rivolto al personale docente sulle tematica indicata in oggetto.

Il corso della durata di 25 ore, in modalità mista (in presenza e on line) sarà tenuto dall'esperto Dirigente Scolastico Prof. Domenico Ciccone e si svolgerà con il seguente calendario:

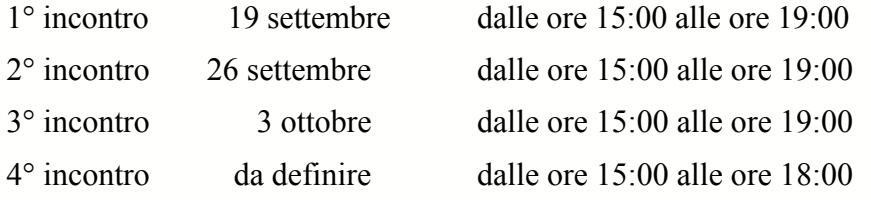

Nel primo incontro saranno fornite le indicazioni operative per lo svolgimento delle attività on line. Il corso è rivolto ai docenti in servizio dell'Istituto e ai docenti delle istituzioni scolastiche dell'Ambito.

Nelle pagine che seguono, sono riportate le istruzioni per l'iscrizione al corso.

VIA SANT' ANTONIO ABATE, 32<br>82019 - SANT'AGATA DE' GOTI (BN)

TEL. 0823 953117<br>FAX 0823 953140

**MAIL** BNIS013008@ISTRUZIONE.IT<br>PEC BNIS013008@PEC.ISTRUZIONE.IT WEB WWW.DELIGUORI.GOV.IT

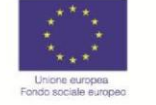

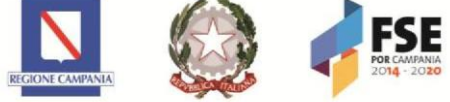

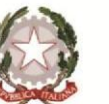

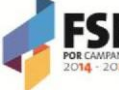

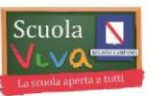

**P.O.R. CAMPANIA FSE 2014-2020<br>ASSE III ISTRUZIONE E FORMAZIONE** 

Gli utenti già registrati, possono iscriversi al corso entro e non oltre il 18 settembre 2018*,* accedendo alla piattaforma didattica predisposta dall'Ambito BN05 all'indirizzo *[www](http://www.fadambitobn5.it/)*.fadambitobn5.it con il proprio username (e relativa password) e seguendo la procedura descritta di seguito.

Accedere alla piattaforma [www.fadambitobn5.it,](http://www.fadambitobn5.it/) cliccare sul pulsante **Log in** ed inserire le proprie credenziali.

Nella schermata principale accedere alla sezione HOME

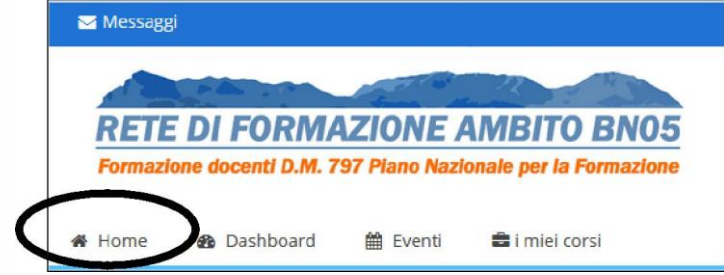

All'interno della pagina scegliere l'Istituto "A.M. de' Liguori"

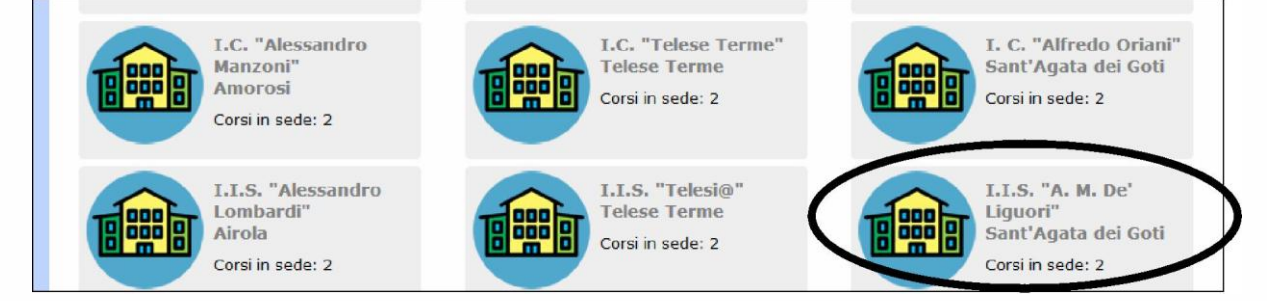

Cliccare sulla voce *"***Dalla progettazione alla valutazione per competenze 5***"* e quindi sul corso *"***Dalla progettazione alla valutazione per competenze 5***"*

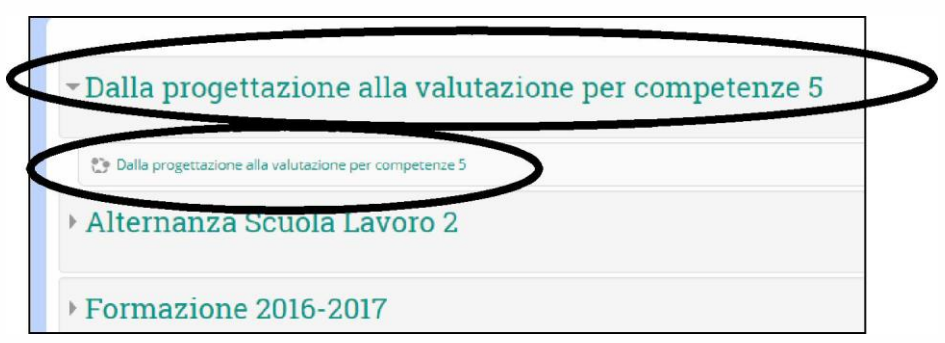

Si avrà accesso alla maschera che permette di completare la procedura di iscrizione. Inserire la Chiave di iscrizione: **VC0005** e cliccare sul pulsante **Iscrivimi**.

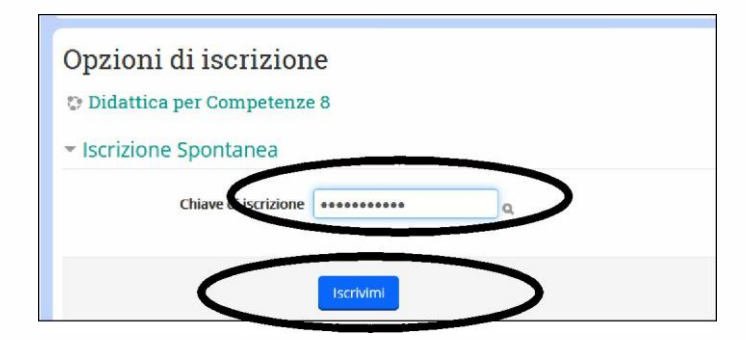

Nel caso in cui venga superato il numero massimo di iscritti (80 utenti), la piattaforma visualizzerà un messaggio informativo e le iscrizioni al corso saranno precluse.

I nuovi utenti della piattaforma potranno iscriversi accedendo alla piattaforma didattica predisposta dall'Ambito BN05 all'indirizzo [www.fadambitobn5.it](http://www.fadambitobn5.it/) e cliccando sul pulsante **Log in**

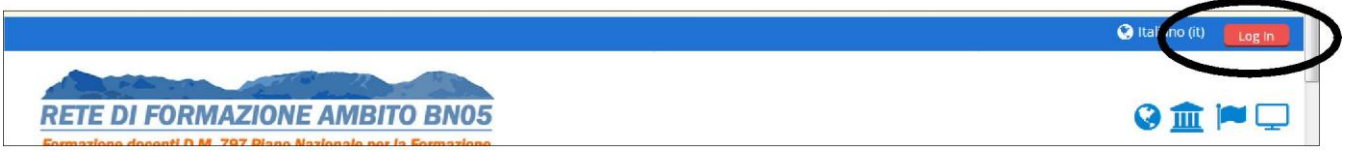

Nella schermata successiva, leggere attentamente le istruzioni, quindi proseguire cliccando sul pulsante **Crea un Account**

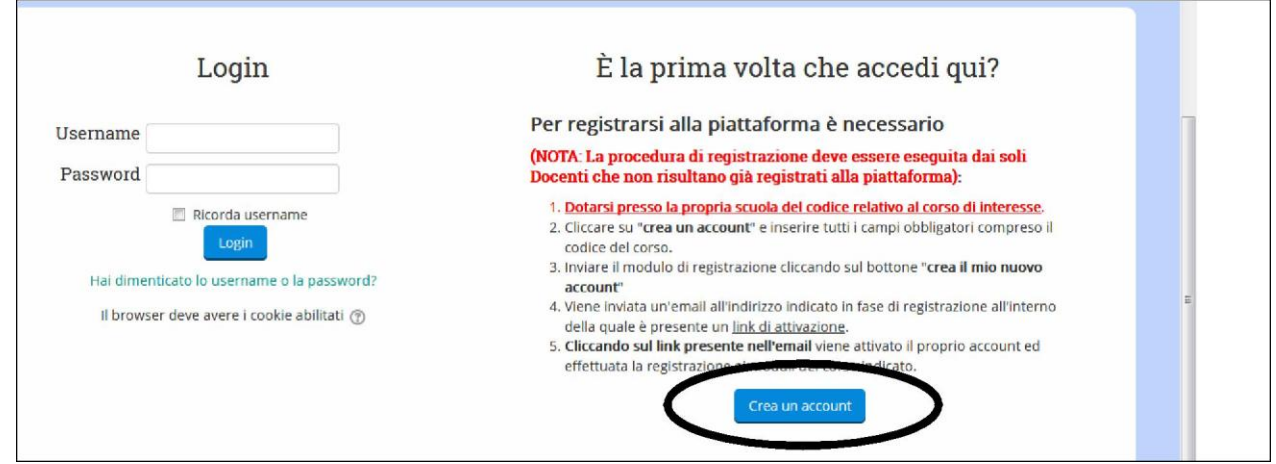

Inserire i propri dati facendo attenzione ad inserire correttamente il codice del corso: **VC0005**.

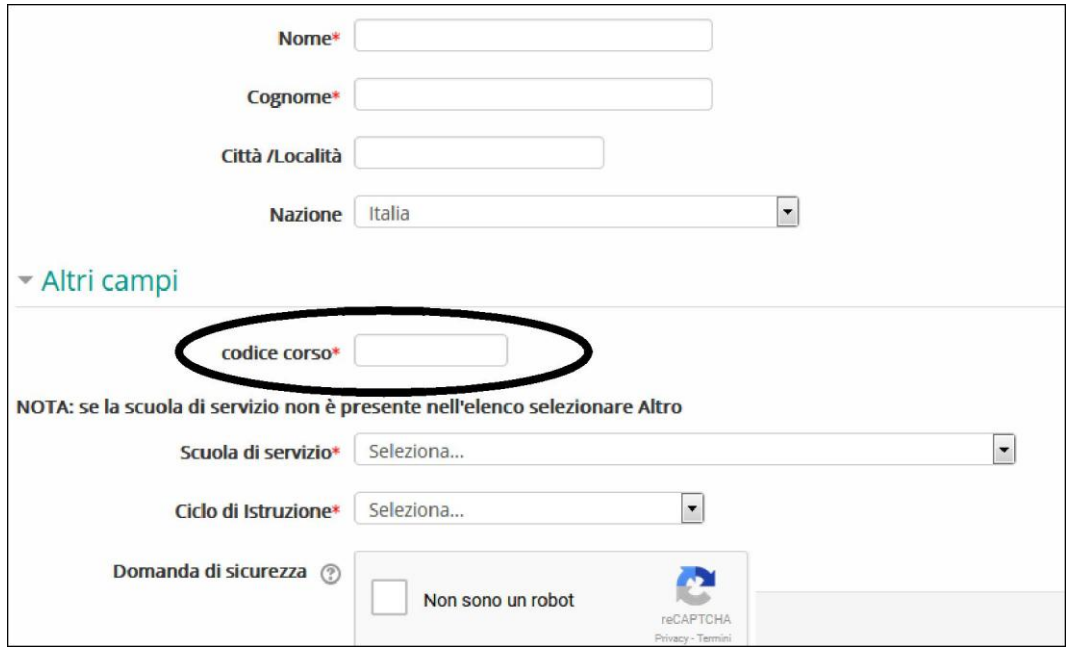

Nel caso in cui venga superato il numero massimo di iscritti (80 utenti), la piattaforma visualizzerà un messaggio informativo e le iscrizioni al corso saranno precluse.

> Il Dirigente Scolastico *Dr.ssa Maria Rosaria ICOLARO*